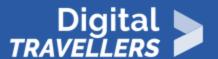

# SEEING VERSUS BELIEVING: IDENTIFYING ALTERED IMAGES

INFORMATION AND DATA LITERACY > 1.2 EVALUATING DATA, INFORMATION AND DIGITAL CONTENT

| TARGET GROUP                                                       | AGE GROUP | PROFICIENCY<br>LEVEL | FORMAT         | COPYRIGHT                   | LANGUAGE        |
|--------------------------------------------------------------------|-----------|----------------------|----------------|-----------------------------|-----------------|
| All, Job seekers,<br>Low literacy<br>citizens, School<br>drop outs | All       | Level 1              | Activity sheet | Creative Commons<br>(BY-SA) | English, French |

This workshop will allow participants to learn how to detect manipulated images. The idea is for them to know when they are manipulated by false information, at the end of the workshop they should be able to identify thoses images.

| General Objective                              | Skillset building                                          |
|------------------------------------------------|------------------------------------------------------------|
| Preparation time for facilitator               | less than 1 hour                                           |
| Competence area                                | 1 - Information and data literacy                          |
| Time needed to complete activity (for learner) | 0 - 1 hour                                                 |
| Name of author                                 | Nothing 2hide                                              |
| Support material needed for training           | Computers or tablets-Projector Internet connection-USB key |
| Resource originally created in                 | French                                                     |

Digital-Travellers Version of 9 June 2021 Page 1

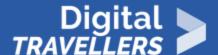

## WORKSHOP DIRECTIONS

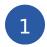

## Introduction

This workshop is focused on discussing particular images with participants. With each image, they will need to say in a limited time whether the image is real, has been altered, or depicts false information.

**Facilitation tips**: This activity relies heavily on a range of images to show to participants. The facilitator may therefore adapt the activity according to the audience. This will require some time for research. You can find a number of suggested images in the resources below. They can be used with any audience, but you can extend the activity by proposing other images according to your group. Ideally you would spend 5 minutes per image according to how inspired participants are feeling or how much there is to say about each one. The facilitator could also opt for a game-based method, whereby for example players could use a buzzer for a time-based quiz, or there could be two groups that would need to come up with a comprehensive response before they were told whether an image was real. For more information on Fake news, see the workshop plan 'Fake News and Other Information Manipulation'.

2

## **Preparation and Introduction**

In advance, prepare a computer, which will be used to show the images to verify. For some images, group members will need to access them. They will need a computer, at least 1 per pair, and an internet connection or a USB key.

## Give the objective and program:

- Fake news is constantly circulating on social media on endless subjects coronavirus, migrants, politicians, and many more. One type of fake news is particularly widespread: falsified images and videos. During this workshop you will learn a few tips to help you get better at identifying whether the content of an image is true.
- Some of these tips will be obvious, others require the use of online tools. We will be going over these tips and tools together in the form of a quiz.

To make the session more lively, divide participants into two groups. Each correct answer gives a team one point. At the end of the allotted time, you – the facilitator – reveals whether the image has been altered and shows the original is so. You can also discuss with participants about their point of view to

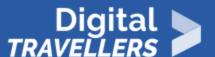

consider their capacities in analytical thought, the reasons why they got it wrong, the clues that might have led them to think the image was falsified, and their general outlook.

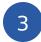

## **Reverse image searching**

Tell participants that there are ways to manipulate an image's content which is much simpler than actually photoshopping or doctoring it. That is to take an image out of its original context and link it a recent event. To detect deception, we need to search the first place of publication. Rather than searching every webpage out there, there are several reverse image search engines. We only need to enter an image's address that we would like to search for and upload. The engine will then give you the list of all the pages on which that image has been published as well as the dates of publication. This vital information allows us to know if the image has been taken out of its original context and reused. Present the following search engines:

- https://tineye.com/
- https://images.google.com/
- https://citizenevidence.amnestyusa.org/

## Digital TRAVELLERS

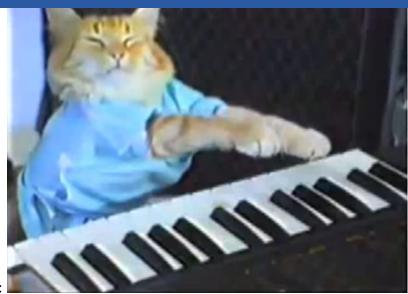

Explain how they work using this image:

Enter

the image's URL to the search field in tinyeye.com and validate it. The search engine will show a list of sites hosting the image. This list can be sorted by relevance or in chronological order. Once the group understands how to use this tool, it's time to start the quiz!

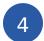

## Photo n°1

Project the first image. For this poorly realised composite, participants won't need to do any research. Ask them: has this image been manipulated?

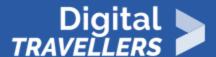

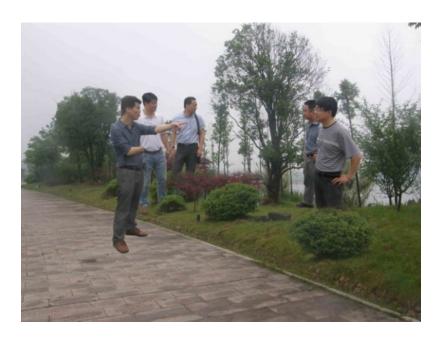

#### Solution

The response will probably be unanimous here. The image has clearly been photoshopped – it is a composite of various images. Ask participants why they think the image is a composite. It could be:

- lack of perspective
- proportions look wrong
- incoherent shadow
- etc.

Here, we use 'common sense'. More simply put, the perspectives are so off that it is obvious that this has been photoshopped. To give some context, this was originally published on the official website of Hangzhou and was supposed to show Chinese state workers inspecting a park. Next show one of the photos used to make up the image:

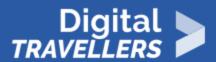

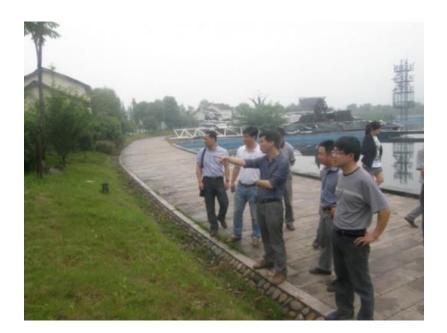

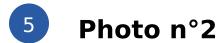

Show the next photo:

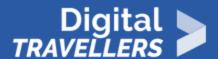

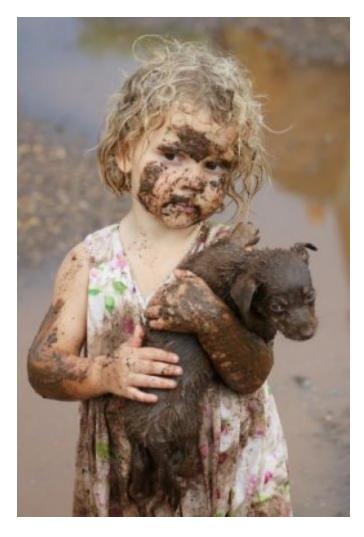

This image was published to showcase victimhood of the Ukraine-Russia war. Ask participants to check if this photo dates from the <u>war in Donbass</u> between Ukraine and Russian separatists that started in 2014.

#### Solution

By entering the photo's URL into a reverse image search engine, the teams will see that it was published for the first time in 2010, well before the beginning of that conflict. Be aware that when we try to visit the sites hosting the image, we may find nothing. This is expected since, after several years, the sites in question may no longer exist. Despite this, Tinyeye conserves the information in its database regarding when the photo was first published – <a href="here">here</a>. This linked page no longer exists outside of index references.

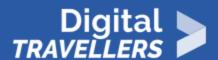

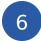

## Photo n°3

This one is more complex and has some foreign context to be explained. This is an example of rather successful looking composite. Project the image:

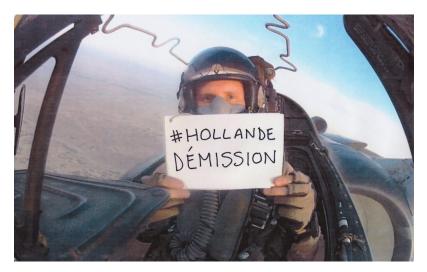

Hollande Démission translates to 'Resign, Hollande', in reference to François Hollande, the President of France from 2012-2017. This image, therefore depicting a French military pilot urging the French president to resign, went viral on French social media when it first emerged in 2014.

#### Solution

By doing a search on Tinyeye, we can easily find the original photo and even the video from which that photo was taken: that of an American pilot filming a message regarding the marriage of his brother.

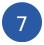

## Photo n°4

More difficult again: we will now learn to detect a composite by finding two photos used to make one. Project the following:

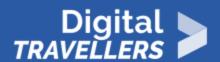

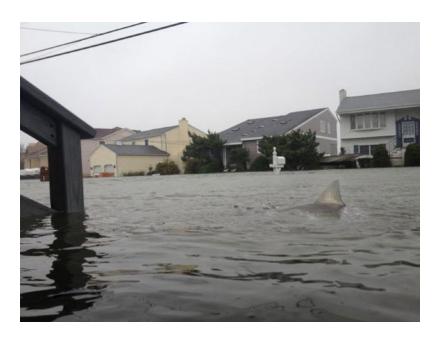

## Solution

This photo appeared on social media during Hurricane Sandy which struck New York and New Jersey in 2012. It shows a shark going for a downtown wander. Same process here: ask participants to use tinyeye. This photo being a well-known hoax, the first results will be from sources detailing that the photo is a composite.

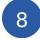

## Photo n°5

Sometimes, reverse images searches yield nothing. In these cases, we need to see if we can take clues from the photo directly. Project this photo:

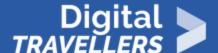

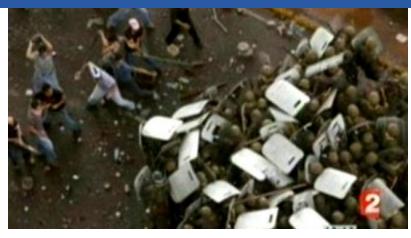

This was broadcast by one of France's largest

TV stations. The scene was said to have happened in Tehran in December. It seems to depict a clash between protestors and police. Ask participants what details they might be able to use to identify the country, the date or the situation. For example:

- Are the police here wearing the colours of Iranian police
- Is the footpath the same colour the same colour as those found in Tehran
- Do Iranians dress like this
- etc.

#### Solution

To test the veracity of this photo, you could show it to any Iranian who would tell you that no one would be walking around in t-shirts in December in Tehran – it's too cold at that time of year. Participants will likely point out that not everyone necessarily has an Iranian friend. Show them <a href="https://www.wunderground.com/">https://www.wunderground.com/</a> from which you can get historical information on local weather.

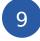

## Photo n°6

Google Maps can also be used to locate the shooting point of a photograph. The teams will need to find

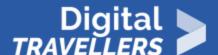

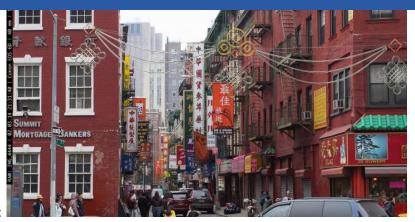

where this photos was taken:

#### Solution

- Ask the teams to find a detail in the photograph hinting at where it might have been taken. By looking at the bottom right, above the car, they will see an address on the street sign: 20, Bowery.
- They should now search this address using <u>Google Maps</u>. They will see that it's a street in New York City, in the China Town neighbourhood.

This is how we use Google Maps and Street View for verifying a location depicted by a photograph.

## 10 More images...

#### (1) Mussolini:

- Photograph of the dictator Benito Mussolini (1942)
- He appears elegant and heroic on his horse
- The original photo included a horse handler which was steadying the animal. The image was modified to be used as a propaganda tool in the removal of the handler.
- This is a good example of an image altered in support of an ideology, in this case a totalitarian regime.

More information: <a href="https://ethicsinediting.wordpress.com/2009/04/01/photo-manipulation-through-history-a-timeline/">https://ethicsinediting.wordpress.com/2009/04/01/photo-manipulation-through-history-a-timeline/</a> Source photograph:

https://ethicsinediting.files.wordpress.com/2009/04/mussolini12.jpg?w=597&h=216

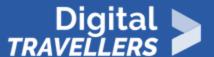

## (2) Tiger Woods:

- This is a composite of Phil Mickelson and Tiger Woods, two golf champions, published by a sports magazine in 2008
- The image looks wrong, the perspectives are off (Mickelson's arm is in front of Woods' body, while Woods club is before Mickelson's face).
- The original photos were probably fused due to a lack of page space, the article in question being on Mickelson and Woods.
- This error could have been the result of a lack of time on the part of the editor(s). It goes to show that the more images we analyse, the better we get at noticing issues.

Source article: http://www.totalprosports.com/2011/03/09/picture-of-the-day-photoshop-fail/

### (3) Deer:

- A photograph of a real animal, the <u>Tufted deer</u>, native to areas of China and Myanmar.
- Traits: two long fang-like canines (males), which are not typically a feature of deers, which may cause viewers unfamiliar with the creature to doubt its existence.
- It is easy to invent an animal by using image manipulation software and adding plausible but false traits. It is important to always verify our sources on a subject before taking it for granted.

Source photo: http://thetango.net/2015/04/27/animals-you-didnt-know-about-page-2/http://thetango.net/wp-content/uploads/2013/05/Tufted-Deer.jpg Wikipedia page: https://fr.wikipedia.org/wiki/Elaphodus cephalophus

#### (4) Dali painting:

- This is a misappropriation of a 1931 painting by Salvador Dali, *La persistència de la memòria*, or *The Persistence of Memory*.
- The author added cats to the original painting, thereby lightening the tone of the original and creating an amusing scene. He does this kind of recontextualisation with various famous artworks (see: www.fatcatart.ru).
- An image can be modified for artistic and positive reasons, here for the purposes of humour and a way for the artist to express himself

Source image: <a href="https://twistedsifter.files.wordpress.com/2014/06/fat-cat-photoshopped-into-famous-artworks-15.jpg">https://twistedsifter.files.wordpress.com/2014/06/fat-cat-photoshopped-into-famous-artworks-15.jpg</a> Original painting: <a href="https://fr.wikipedia.org/wiki/La Persistance de la m%C3%A9moire">https://fr.wikipedia.org/wiki/La Persistance de la m%C3%A9moire</a>

#### (5) Stalin:

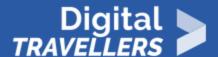

- A photograph of Joseph Stalin from 1930, surrounded by members of the soviet government of the time, including Nikolai Yezhov to Stalin's left (at the right of the image), who was the head of the state secret police for two years.
- Yezhov was deleted from the original photo after his arrest and execution in 1940 under Stalin's orders, in the context of censorship and information manipulation. This technique was used frequently by the Soviet government.
- The photograph was modified to falsify a past event.

*Source image*: <a href="https://cdn8.openculture.com/2017/08/20195102/soviet-censorship-naval-commissar-vanishes.jpg">https://cdn8.openculture.com/2017/08/20195102/soviet-censorship-naval-commissar-vanishes.jpg</a>

## (6) Loch Ness:

- This (surgeon's photograph) is the most widely-known example on the Loch Ness Monster myth.
- The figure in the image is not the monster, but a submarine toy. The hoax was unveiled in 1994 shortly before the death of one of the creators.
- The myth of the monster and this photo in particular has strongly contributed to Loch Ness' worldwide fame.

## Source photo:

https://en.wikipedia.org/wiki/Loch Ness Monster#/media/File:Hoaxed photo of the Loch Ness monster.jpg

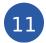

## **Conclusion**

Review the tools used:

- Tineye
- wunderground
- Google Maps
- Google Street View

Emphasise that by using Tinyeye is an effective way to check a photograph's veracity by finding the date and context in which it was originally published. Underline also that one detail in a photograph – an address, a store name – is sometimes enough to find where it was taken.